# **Perancangan Sistem Informasi Persediaan Barang Dengan Metode**  *First In First Out* **(FIFO)**

Andriani Kusumaningrum<sup>1)</sup>

#### **Abstract**

*Inventories of goods by using First In First Out (FIFO) can be in more control and can know the total cost of existing inventory at any time without having to conduct physical count first.*

*The results of this research is a design information system of merchandise inventory using the First In First Out (FIFO). The design of the system in this research is the context diagram, Design Database comprising eight tables (tables of goods, suppliers of goods into the header, details incoming goods, outgoing goods header, detail stuff out exit, returns the header entry of goods, details incoming goods returns), the scheme menu and input-output design.* 

*Keywords : Inventory, First In First Out (FIFO)*

#### **I Pendahuluan**

Metode FIFO (First In First Out) merupakan metode penentuan persediaan yang didasarkan pada asumsi (anggapan) bahwa barang yang pertama kali diperoleh / dibeli (masuk) adalah yang paling dulu dijual atau dikeluarkan. Dengan demikian barang-barang yang ada dalam persediaan dianggap berasal dari pembelian-pembelian yang terakhir, karena barang-barang yang berasal dari pembelian sebelumnya dianggap telah dijual atau dikeluarkan.

Metode ini dalam praktek seringkali dipandang lebih praktis, karena ketika perusahaan melakukan penjualan barang seringkali sukar untuk diketahui dari pembelian yang manakah asalnya dari barang yang dijual itu karena barang yang lama dan baru bercampur menjadi satu. Pada harga yang cenderung stabil, maka metode FIFO ini lebih tepat untuk dipergunakan.

Dengan metode FIFO akan di dapat pengawasan yang lebih dan bisa mengetahui jumlah harga pokok persediaan yang ada pada setiap waktu tanpa harus mengadakan perhitungan fisik terlebih dahulu. Dalam hal ini disebabkan karena dengan metode perpetual

 $\frac{1}{1}$ Staf Pengajar STMIK Sinar Nusantara Surakarta

mutasi (pertambahan/pengurangan) persediaan dicatat dalam rekening kartu pembantu persediaan. Dalam kolom penjualan atau pengeluaran harus dicantumkan asal pembelian barang yang dijual yaitu diambil dari mpembelian barang yang paling awal, apabila masih kurang diambil dari pembelian berikutnya dan seterusnya sampai jumlahnya mencukupi. Demikian pula pada kolom sisa atau saldo harus dicantumkan asal sisa barang yang ada berdasarkan urutan tanggal pembelian dari sisa yang bersangkutan.

### **II. Metode Penelitian**

Metode penelitian yang dilakukan terdiri dari studi pustaka dan perancangan sistem.

# **III. Landasan Teori**

## **3.1. Sistem Informasi**

Sistem informasi adalah suatu sistem di dalam suatu organisasi yang mempertemukan kebutuhan pengolahan transaksi harian, mendukung operasi, bersifat manajerial, dan kegiatan strategi dari suatu organisasi dan menyediakan kepada pihak luar tertentu dengan laporan-laporan yang diperlukan. (Hartono, Jogiyanto, 2005)

### **3.2. Persediaan Barang**

Persediaan adalah aktiva yang dimliki oleh sebuah perusahaan yang tersedia untuk dijual dalam kegiatan normal, dalam proses produksi / dalam perjalanan dan dalam bentuk bahan baku / keperluan untuk dipakai dalam proses produksi. (Henry Simamora, 2000) Sedangkan pengertian persediaan barang dagangan sendiri adalah barang – barang yang dimiliki dengan tujuan akan dijual kembali dimasa yang akan datang. (Harnanto, 1992)

Didalam akuntansi untuk persediaan, manajemen perlu menentukan jumlah persediaan barang dagangan yang ada digudang pada akhir periode akuntansi, yang akan dilaporkan sebagai aktiva lancar pada neraca dan biaya pokok persediaan yang dijual selama periode akuntansi yang akan dilaporkan sebagai pengurang dari penjualan pada laporan Rugi laba. Kuantitas jenis – jenis persediaan pada akhir periode fiscal haruslah ditentukan guna mengkalkulasi biaya pokok persediaan barang dagangan yang dijual.

Terdapat dua macam metode dalam perhitungan persediaan barang dagangan yaitu metode fisik dan metode perpetual.

1. Metode fisik

Yaitu suatu metode pencatatan persediaan yang ditentukan dengan menghitung nilai persediaan pada akhir periode dalam

*<sup>2</sup> ………….Jurnal Ilmiah SINUS*

gudang. Didalam metode ini jumlah persediaan ditentukan dengan cara mengadakan perhitungan fisik persediaan yang ada digudang yang dilakukan secara periodic. Dengan metode ini maka jumlah persediaan yang ada digudang tidak dapat diketahui melalui catatan, karena penambahan / pengurangan persediaan tidak dicatat langsung kerekening persediaan.

2. Metode perpetual

Yaitu metode yang digunakan untuk mengetahui setiap mutasi persediaan yang dicatat dalam perkiraan persediaan barang dagangan. Pencatatan persediaan barang dagangan dalam hal ini biasanya dibuat dengan menggunakan kartu persediaan barang dagangan.

Metode FIFO (First In First Out), metode ini mengalokasikan harga pokok persediaan yang dijual ( digunakan ) dan persediaan barang yang masih ada digudang berdasarkan asumsi bahwa persediaan barang dijual sesuai dengan urutan pembelian barang tersebut. Pada metode FIFO fisik, nilai persediaan ditentukan atas dasar harga terbaru dari persediaan yang ada digudang dan persediaan barang dengan harga pokok yang lebih lama dianggap sudah terjual.

## **IV. Perancangan Sistem**

#### **4.1. Diagram Konteks**

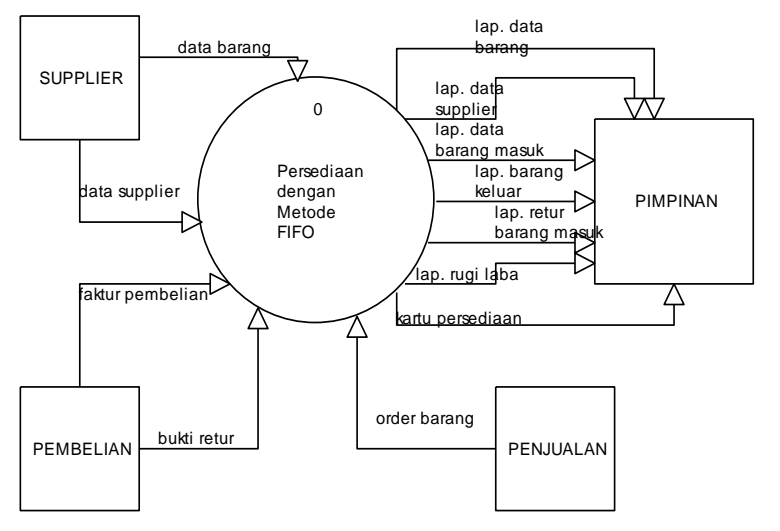

Gambar 1 . Digram konteks

# **4.2. Perancangan Database**

| N <sub>o</sub> | Nama Item Data      |            | Lebar       | Keterangan |                      |  |
|----------------|---------------------|------------|-------------|------------|----------------------|--|
|                | Di Sistem           | Di Program | <b>Type</b> |            |                      |  |
| 1              | Tanggal             | Tanggal    | D           | 8          | Tanggal              |  |
| 2              | Kode Barang         | Kd_brg     | C           | 6          | Kode Barang          |  |
| 3              | Nama Barang         | Nm_brg     | C           | 25         | Nama Barang          |  |
| $\overline{4}$ | Satuan              | Satuan     | C           | 10         | Satuan               |  |
| 5              | Harga Barang        | Harga      | N           | 6          | Harga Beli Barang    |  |
| 6              | <b>Stok Awal</b>    | Stok_awal  | N           | 3          | <b>Stok Awal</b>     |  |
| 7              | <b>Barang Masuk</b> | Brg_msk    | N           | 3          | <b>Barang Masuk</b>  |  |
| 8              | Barang Keluar       | Brg_klr    | N           | 3          | <b>Barang Keluar</b> |  |
| 9              | <b>Stok Akhir</b>   | Stok_akhir |             | 3          | <b>Stok Akhir</b>    |  |
| 10             | Limit Stok          | Limit      | N           | 3          | Limit Stok Barang    |  |

Tabel 1. Desain Struktur Tabel Pengisian Data Barang

Tabel 2. Desain Struktur Tabel Pengisian Data Supplier

| No | Nama Item Data |           |            |            |               |  |
|----|----------------|-----------|------------|------------|---------------|--|
|    | Di Sistem      |           | Type Lebar | Keterangan |               |  |
|    | Kode Supplier  | Kd_sup    | C          |            | Kode Supplier |  |
| 2  | Nama Supplier  | $Nm$ _sup | C          | 25         | Nama Supplier |  |
| 3  | Alamat         | Alm       | C          | 25         | Alamat        |  |
|    | Telepon        | Telp      | C          | 12         | Telepon       |  |

Tabel 3. Desain Struktur Tabel Header Data Barang Masuk

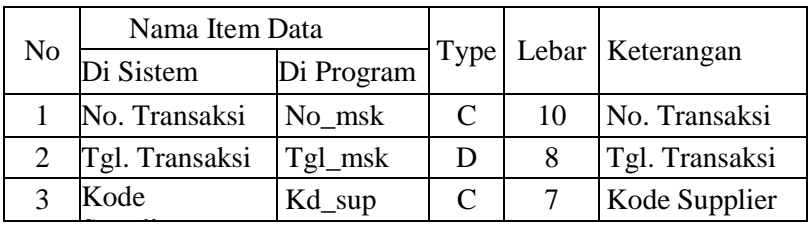

|    | Nama Item Data |        |       | Keterangan |               |
|----|----------------|--------|-------|------------|---------------|
| No | Di Sistem      | Type   | Lebar |            |               |
|    | No. Transaksi  | No_msk | C     | 10         | No. Transaksi |
|    | Kode Barang    | Kd_brg | C     | 6          | Kode Barang   |
| 3  | Jumlah         | Jml    | N     | 3          | Jumlah        |
|    | Harga Beli     | Harga2 | N     | 6          | Harga Beli    |

Tabel 4. Desain Struktur Tabel Detail Data Barang Masuk

Tabel 5. Desain Struktur Tabel Header Data Barang Keluar

| No | Nama Item Data |            |      |       |                |
|----|----------------|------------|------|-------|----------------|
|    | Di Sistem      | Di Program | Type | Lebar | Keterangan     |
|    | No. Transaksi  | No klr     |      |       | No. Transaksi  |
|    | Tgl. Transaksi | Tgl_kl     | Ð    |       | Tgl. Transaksi |
|    |                |            |      |       |                |

Tabel 6. Desain Struktur Tabel Detail Data Barang Keluar

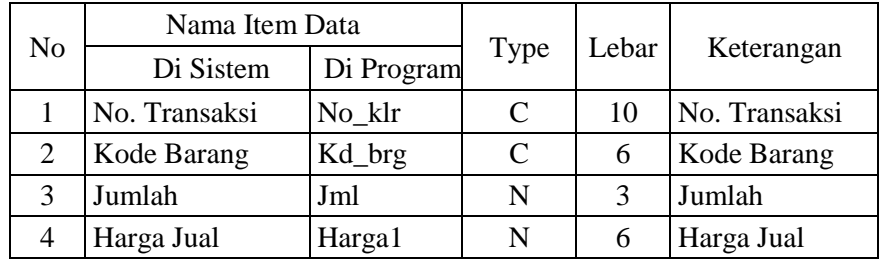

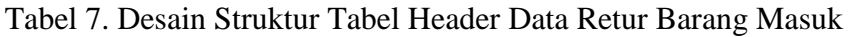

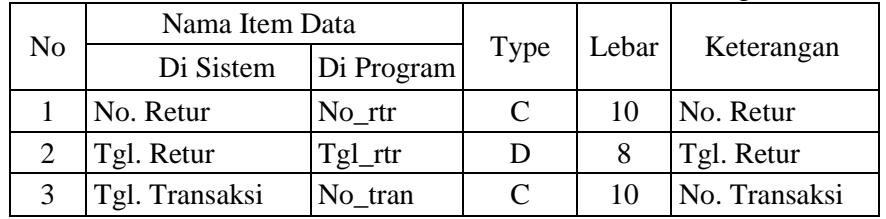

| No             | Nama Item Data          |        |      | Lebar Keterangan |               |
|----------------|-------------------------|--------|------|------------------|---------------|
|                | Di Program<br>Di Sistem |        | Type |                  |               |
|                | No. Transaksi           | No klr | C    | 10               | No. Transaksi |
| 2              | Kode Barang             | Kd_brg | C    | 6                | Kode Barang   |
| 3              | Jumlah                  | Jml    | N    | 3                | Jumlah        |
| $\overline{4}$ | Harga Barang            | Harga3 | N    | 6                | Harga Barang  |

Tabel 8. Desain Struktur Tabel Detail Data Retur Barang Masuk

# **4.3. Perancangan Sketsa User Interface**

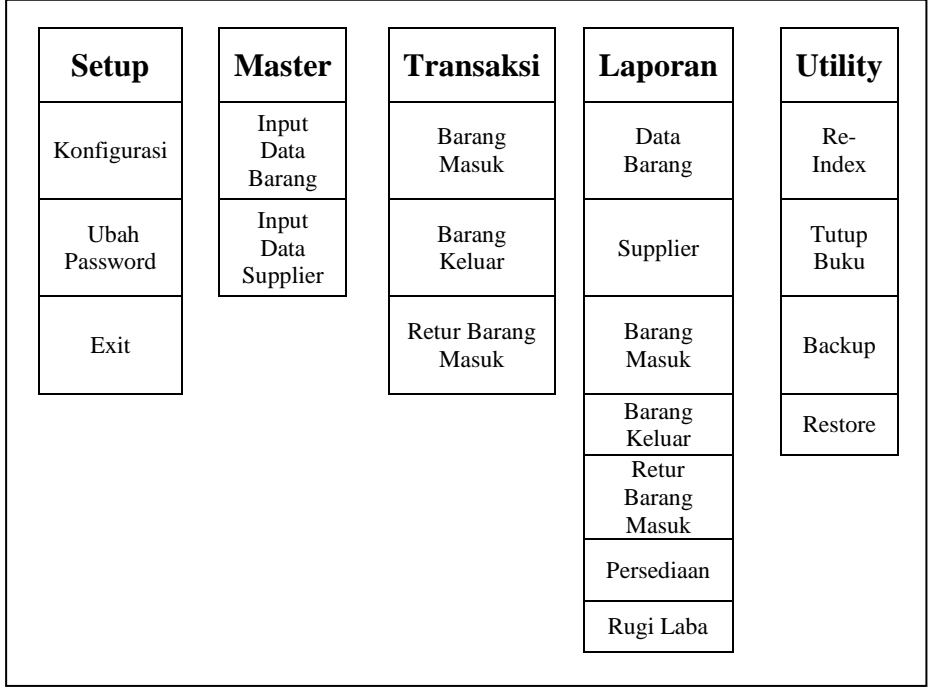

Gambar 2. Sketsa user interface

# **4.4. Perancangan Desain Input-Output**

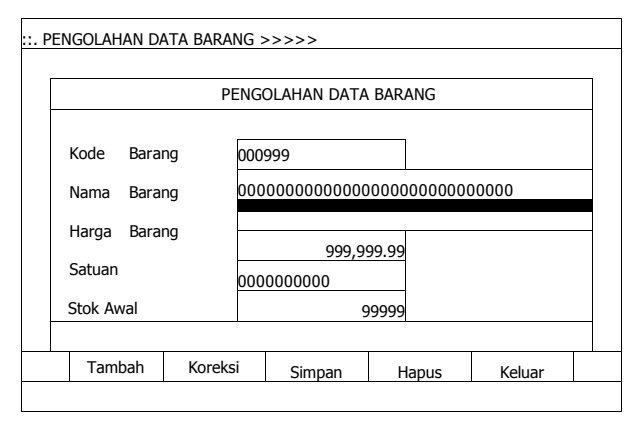

Gambar 4. Desain Input Data Barang

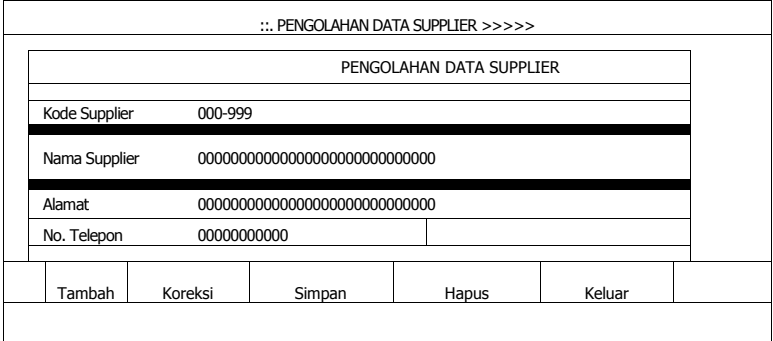

Gambar 5. Desain Input Data Supplier

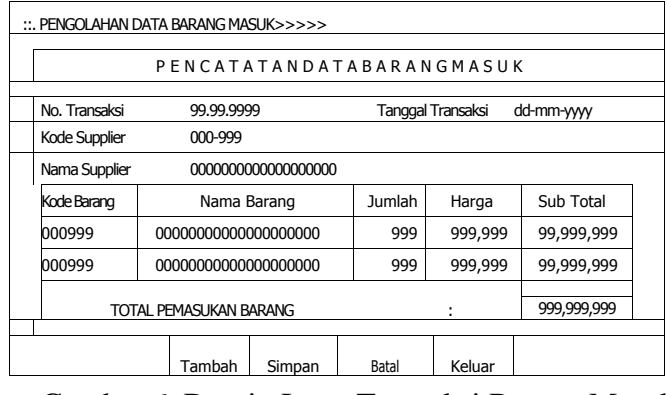

Gambar 6. Desain Input Transaksi Barang Masuk

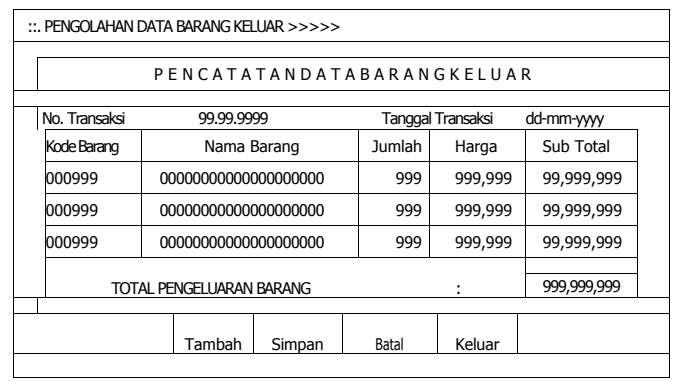

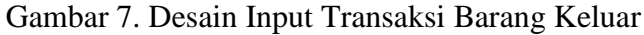

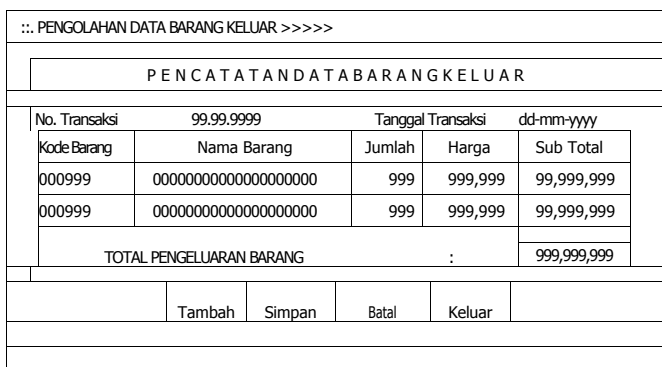

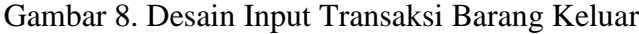

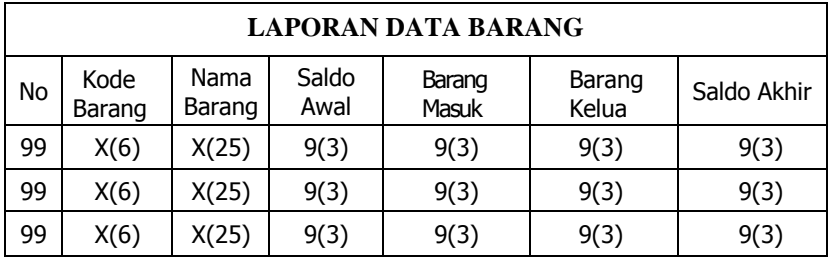

Gambar 9. Desain Output Laporan Data Barang

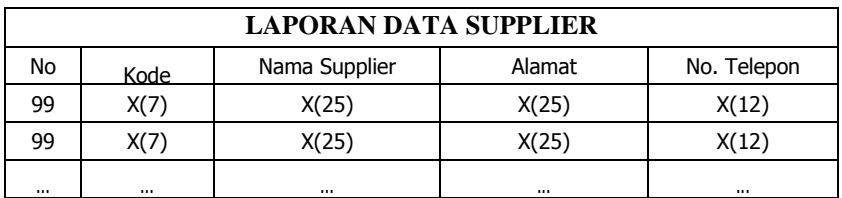

Gambar 10. Desain Output Laporan Data Supplier

| LAPORAN DATA BARANG MASUK |                            |                      |                  |                |                |               |                |                   |  |
|---------------------------|----------------------------|----------------------|------------------|----------------|----------------|---------------|----------------|-------------------|--|
| No                        | No.<br>Transaksi           | Tanggal<br>Transaksi | Kode<br>Supplier | Kode<br>Barang | Nama<br>Barang | <b>Jumlah</b> | Harga<br>Satua | Jumlah l<br>Harga |  |
| 99                        | X(10)                      | dd-mm-yy             | X(6)             | X(6)           | X(25)          | 9(3)          | 9(6)           | 9(8)              |  |
| 99                        | X(10)                      | dd-mm-yy             | X(6)             | X(6)           | X(25)          | 9(3)          | 9(6)           | 9(8)              |  |
| $\cdots$                  | $\cdots$                   | $\cdots$             | $\cdots$         | $\cdots$       | $\cdots$       | $\cdots$      | $\cdots$       | $\cdots$          |  |
|                           | <b>TOTAL BARANG MASUK:</b> |                      |                  |                |                |               |                |                   |  |

Gambar 11. Desain Output Laporan Data Barang Masuk

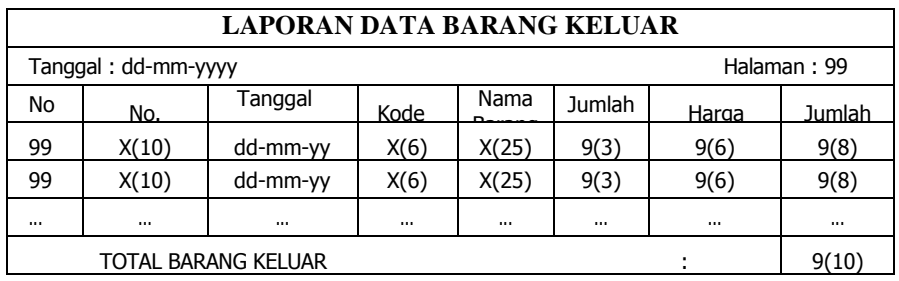

Gambar 12. Desain Output Laporan Data Barang Keluar

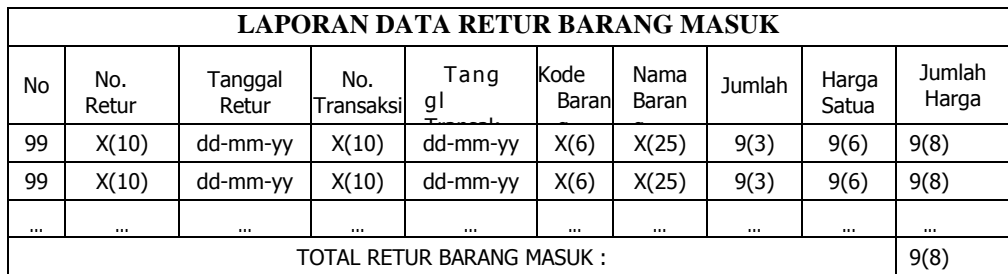

Gambar 13. Desain Output Laporan Data Retur Barang Masuk

|                                        | LAPORAN KARTU PERSEDIAAN BARANG |                 |          |          |               |          |       |          |          |          |
|----------------------------------------|---------------------------------|-----------------|----------|----------|---------------|----------|-------|----------|----------|----------|
| Kode Barang                            |                                 |                 |          |          |               |          |       |          |          |          |
| Nama Barang<br>00000000000000000000000 |                                 |                 |          |          |               |          |       |          |          |          |
| No                                     | Tanggal                         | Barang<br>Macuk |          |          | Barang Keluar |          |       | Saldo    |          |          |
|                                        |                                 | Qty             | Harga    | Total    | Qty           | Harga    | Total | Qty      | Harga    | Total    |
| 99                                     | dd-mm-yy                        | 9(3)            | 9(6)     | 9(8)     | 9(3)          | 9(6)     | 9(8)  | 9(3)     | 9(6)     | 9(8)     |
| 99                                     | dd-mm-yy                        | 9(3)            | 9(6)     | 9(8)     | 9(3)          | 9(6)     | 9(8)  | 9(3)     | 9(6)     | 9(8)     |
| $\cdots$                               | $\cdots$                        | $\cdots$        | $\cdots$ | $\cdots$ | $\cdots$      | $\cdots$ |       | $\cdots$ | $\cdots$ | $\cdots$ |

Gambar 14. Desain Output Laporan Kartu Persediaan Barang

### **V. Kesimpulan**

Perancangan sistem informasi persediaan barang dagangan dengan metode first In first out (FIFO ) antara lain : berupa diagram konteks, perancangan database, perancangan input-output dan Perancangan Sketsa User Interface. Metode ini mempunyai kelebihan antara lain: Barang dagangan yang pertama kali masuk atau dibeli bisa pertama kali keluar atau dijual; kita bisa megetahui harga barang yang lama tidak sama dengan harga barang yang baru, dapat mengetahui harga pokok persediaan tanpa harus mengadakan perhitungan fisik terlebih dahulu karena menggunakan metote perpetual.

### **Daftar Pustaka**

- Harnanto, Dasar akuntansi keuangan intermediate, liberty, yogyakarta, 1992
- Hartono, Jogiyanto. (2005). Analisis & Desain Sistem Informasi: Pendekatan Terstruktur Teori dan Praktek Aplikasi Bisnis. Andi Yogyakarta.
- Henry simamora, Akutansi basic pengambilan keputusan bisnis jilid 2, Erlangga, Jakarta, 2000